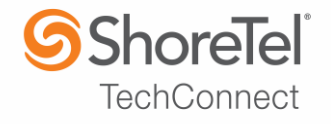

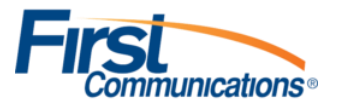

# SHORETEL APPLICATION NOTE for

First Communications

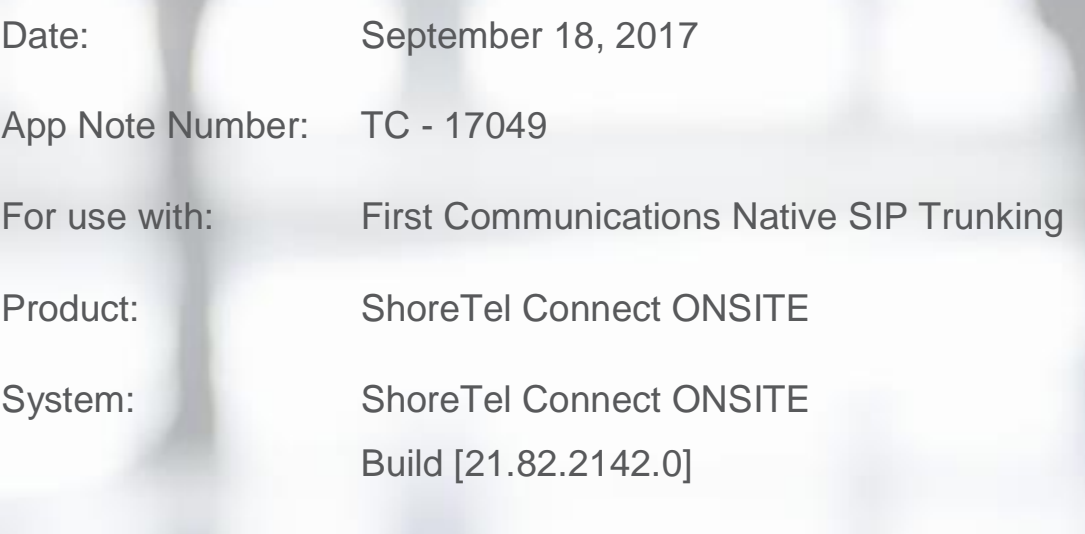

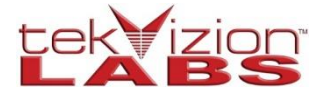

This document and its contents was prepared by:

## **ShoreTel Application Note**

### Contents

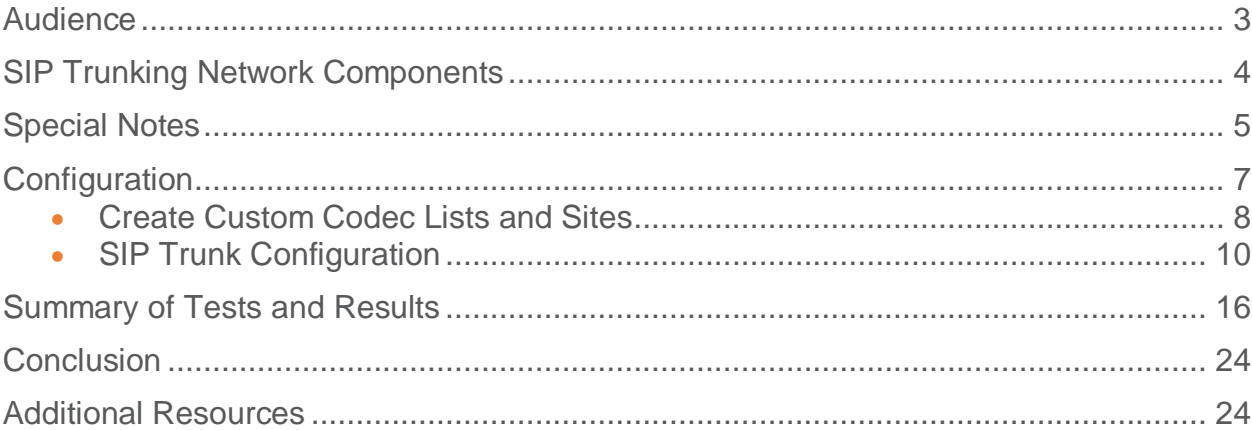

# <span id="page-2-0"></span>**Audience**

This document is intended for the SIP Trunk Customer's technical staff and Value Added Reseller (VAR) having installation and operational responsibilities

### **Introduction**

This Application Note describes the configuration steps required to configure a ShoreTel Connect ONSITE system with First Communications SIP Trunks.

### **First Communications**

First Communications is a leading technology solutions provider offering data networking, voice, and managed services throughout the Midwest. Founded in 1998, First Communications network has grown to include more than 600 on-net wire centers and supports over 35,000 customers.

Headquartered in Akron, Ohio and a 24x7x365 Network Management Center in Chicago, First Communications is dedicated to pairing effective customer communications with next generation technology.

We create solutions to align with your business objectives, while our built-in scalability accommodates for the future. Combined with a strong focus on the customer experience and operational expertise, First Communications bridges technology with world class customer service.

> *To contact First Communications sales or support, please visit* <http://www.firstcomm.com/about/contact/>

# <span id="page-3-0"></span>**SIP Trunking Network Components**

The network for the SIP Trunk reference configuration is illustrated below and is representative of a ShoreTel Connect ONSITE System configuration.

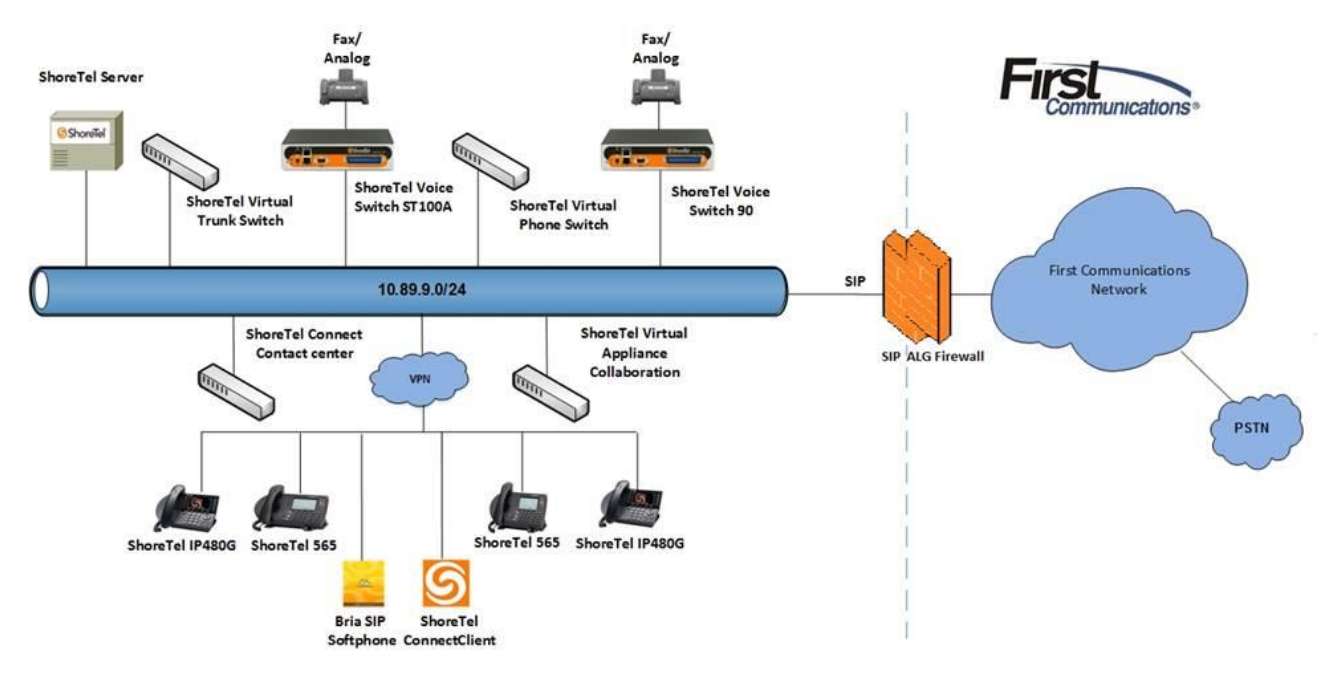

*Figure 1: SIP Trunk Lab Reference Network*

### **Test Environment**

- ShoreTel Connect ONSITE HO Server
- ShoreTel Voice Switch
- ShoreTel Virtual Trunk Switch
- ShoreTel Connect Client
- Analog Fax Machine
- ShoreTel 565 IP Phones
- ShoreTel 480G IP Phones
- ShoreTel Collaboration Service Appliance
- ShoreTel Connect Contact Center

# <span id="page-4-0"></span>**Special Notes**

The following are the caveats and limitations of First Communications SIP Trunking with ShoreTel Connect Onsite system. At this time, we are unable to provide additional information on a resolution of these limitations, but suggest to periodically refer to the ShoreTel Connect Software Build Notice for updates.

#### [http://www.support.shoretel.com](http://www.support.shoretel.com/)

#### **SIP Registration**

This test used a Static IP Authentication method between the ShoreTel Connect Onsite PBX and First Communications SIP Trunks. SIP Registration is not required for First Communications SIP Trunks.

### **Fax Support**

Fax support is only limited to G711 Passthrough with ShoreTel Voice switches and Virtual Trunk switches. The support for T38 will be added in a later release.

### **Switch Support**

The following switch types are supported with First Communications SIP Trunking

- Virtual Trunk Switch
- ShoreTel Voice Switch

Note: Although ST14.2 was not directly tested with First Communications SIP Trunks, ST14.2 is supported and retrogressively compatible with the Virtual Trunk Switches as per the recommended config in this Application Note. Additionally, this Application Note assumes the setup, configuration and licensing of the Virtual/Physical Switches has already been completed. If you require additional information, please refer to the ShoreTel Connect Onsite Planning and Installation guide at the following location.

[ShoreTel Connect Onsite Planning and Installation Guide](https://support.shoretel.com/kb/view.php?id=kA41A000000LiNUSA0)

### **SIP Trunk Media Proxy**

"SIP Media Proxy" is required to provide the feature parity of PRI Trunks with SIP Trunks. This includes the features like Office Anywhere, Simultaneous Ringing, 3-way Mesh Conferencing, Call Recording, Silent monitoring, Barge-In, Whisper Page etc. "SIP Media Proxy" is enabled by default on ShoreTel Virtual Trunk switches, but needs to be assigned manually on the new ShoreTel Voice Switches as well as for legacy half-width ShoreGear Switches. For further information on the "SIP Media Proxy", please refer to Chapter 19 of the ShoreTel Connect Onsite System Administration Guide.

### **Unsupported Features and Limitations**

The following section contains some of the features and limitations with ShoreTel SIP Trunks

- The maximum number of music on hold (MOH) streams that a SIP-enabled switch can support varies with the switch model and the switch's configuration. Also, the allotment of resources for jack-based MOH includes streams for Backup Auto Attendant and transmission of ringback tones. The range of such streams across all the voice switch models is 14–60.
- 4 to 6 party conferences, when a SIP trunk is involved, utilize Make Me conference ports
- Silent Monitor, Barge-In, Silent Coach and Call recording features are supported by SIP Trunk only if the trunk has a SIP trunk profile with hairpinning and the trunk is on a halfwidth switch or a virtual switch
- The ShoreTel system does not initiate calls with a 30ms payload; all calls are initiated with a 20ms payload
- For inbound calls, ShoreTel does remote codec honoring and will negotiate media per Incoming Request preference; for outbound call, First Communications will negotiate the codec based on the preference of its configuration.

*NOTE: There may be other feature limitations when using SIP Trunks. Please refer to Chapter 19 of the ShoreTel Connect Onsite System Administration Guide for more information.*

# <span id="page-6-0"></span>**Configuration**

### **Configuration Steps**

This section contains an overview of the steps required to configure a ShoreTel Connect ONSITE IP-PBX with First Communications SIP Trunks.

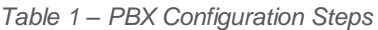

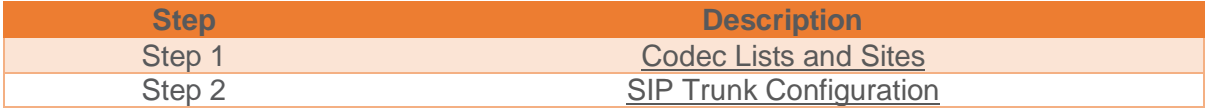

### **IP Address Worksheet**

The specific values listed in the table below and in subsequent sections are used in the lab configuration described in this document, and are for **illustrative purposes only**. The customer must obtain and use the values per the topology deployed.

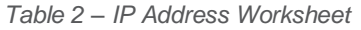

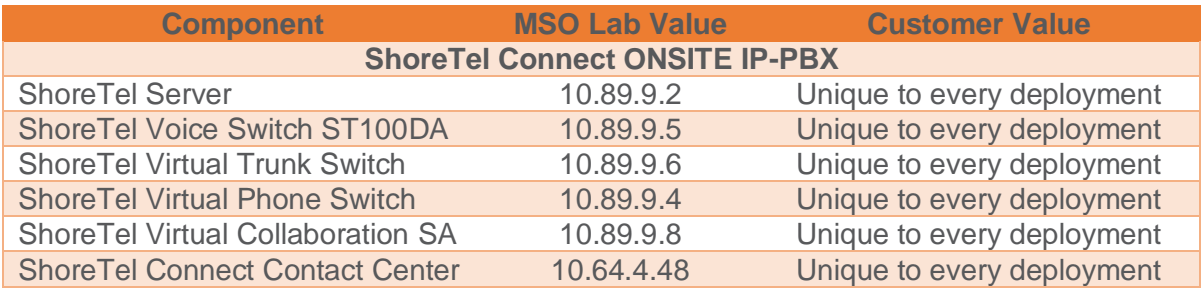

## <span id="page-7-0"></span>Create Custom Codec Lists and Sites

### **Create Codec Lists**

- 1. Navigate to **Administration > Features > Call Control > Codec Lists**
- 2. Click **NEW**
- 3. Set **Description**: First Com was used for this example
- 4. **Codec List Members**: PCMU/8000, PCMA/8000, and G729/8000 were moved from the **Available** column to the **Selected** column for this test
- 5. Click **SAVE**

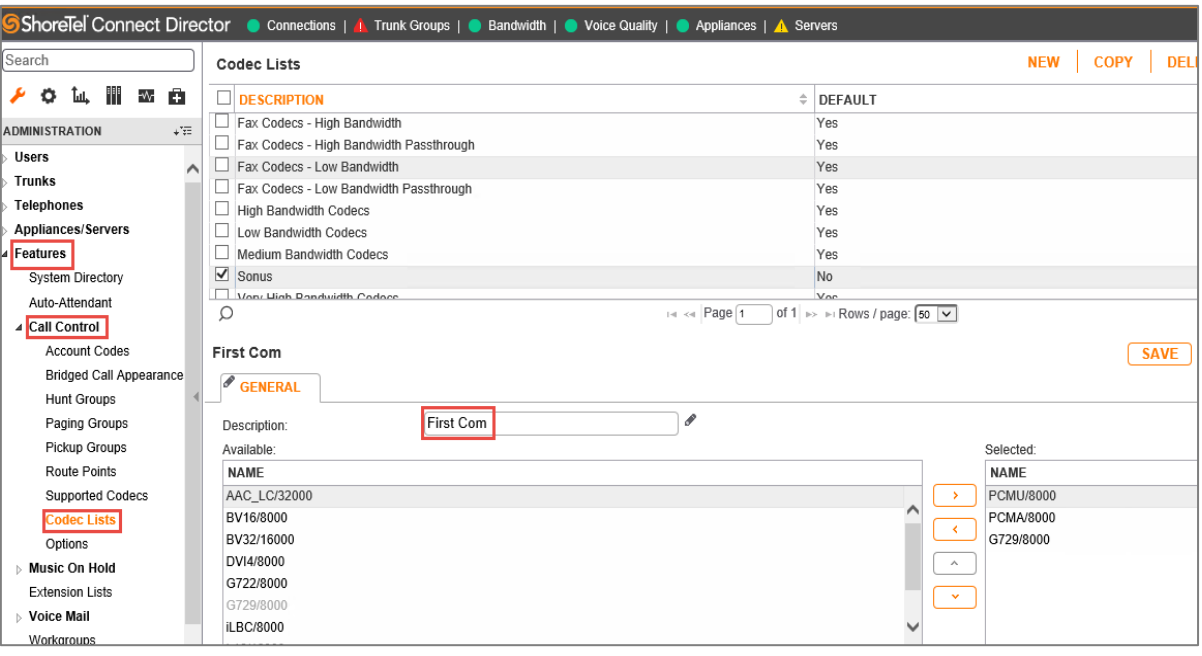

*Figure 2: Codec Lists*

### **Create Sites**

- 1. Navigate to **Administration** > **System** > **Sites**
- 2. Set **Name**: Headquarters is used as an example
- 3. Set **Local Area Code**: 224 is used in this test
- 4. Set **Admission control bandwidth:** 1024 kbps is used in this test
- 5. Set **Intra-Site Calls**: Codec List *FirstCom* was selected from the drop-down menu as an example
- 6. Set **Inter-Site Calls**: Codec List *FirstCom* is selected from the drop-down menu
- 7. Set **FAX and Modem Calls**: Default Codec List *Fax Codecs – Low Bandwidth Passthrough*  is selected from the drop-down menu
- 8. Set **PROXY Switch 1**: Select Lab109-VPs1
- 9. Leave all other fields as default
- 10. Click **SAVE**

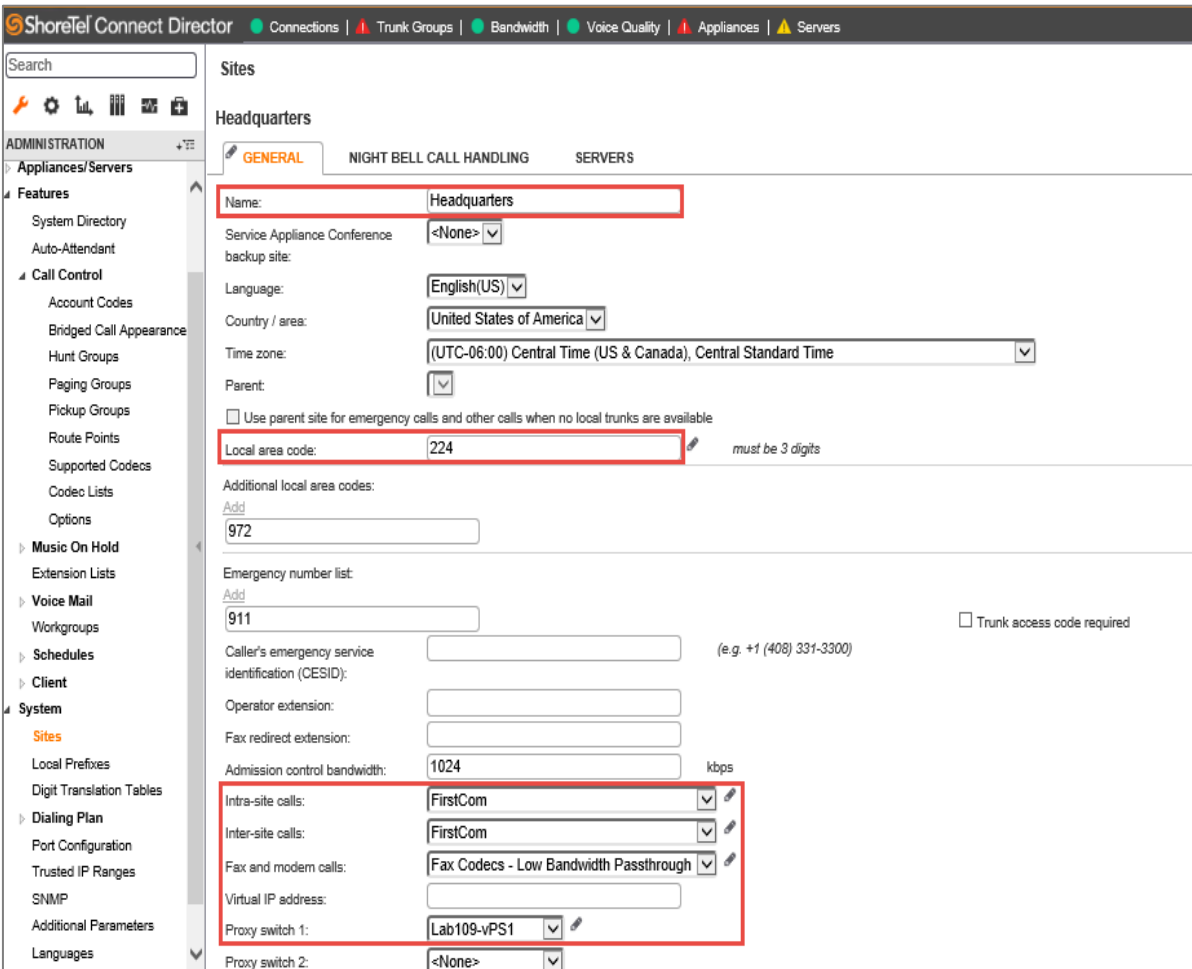

*Figure 3: Sites*

## <span id="page-9-0"></span>SIP Trunk Configuration

This section describes the ShoreTel configuration necessary to support connectivity to the First Communications SIP Trunking service.

### **SIP Trunk Profile**

- 1. Navigate to **Administration > Trunks > SIP Profiles**
- 2. The **Default ITSP** SIP Profile was selected for this test

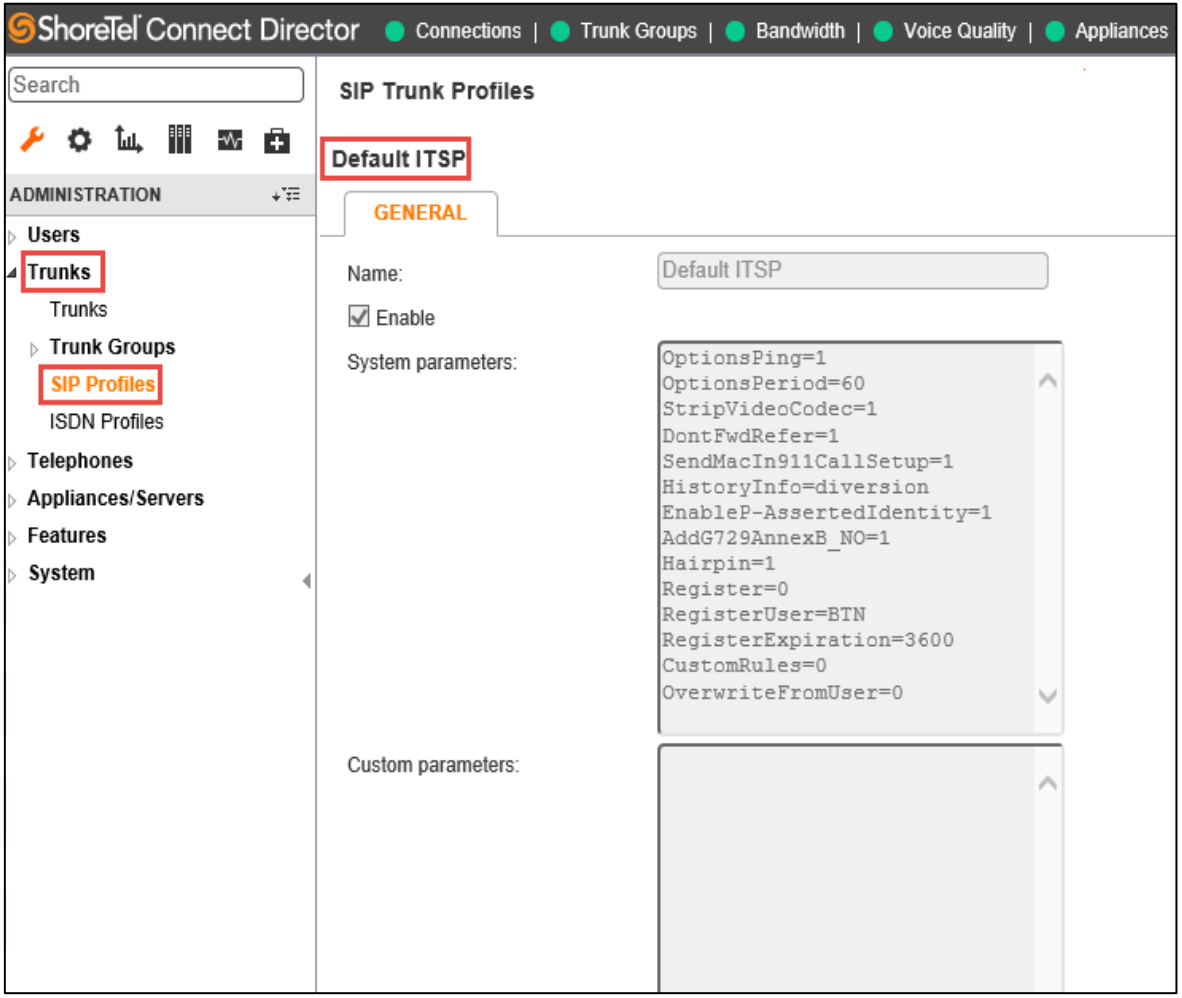

*Figure 4: SIP Profile*

### **Add Trunk Group**

- 1. Navigate to **Administration > Trunks > Trunk Groups > Trunk Groups**
- 2. Select the **GENERAL** tab
- 3. Set **Name**: *FirstCom*
- 4. Set **Trunk Type**: *SIP* is selected from the drop-down menu
- 5. Set **Profile**: SIP Profile *Default ITSP* is selected from drop-down menu
- 6. Set **Digest Authentication**: *None* is selected
- 7. Click **SAVE**

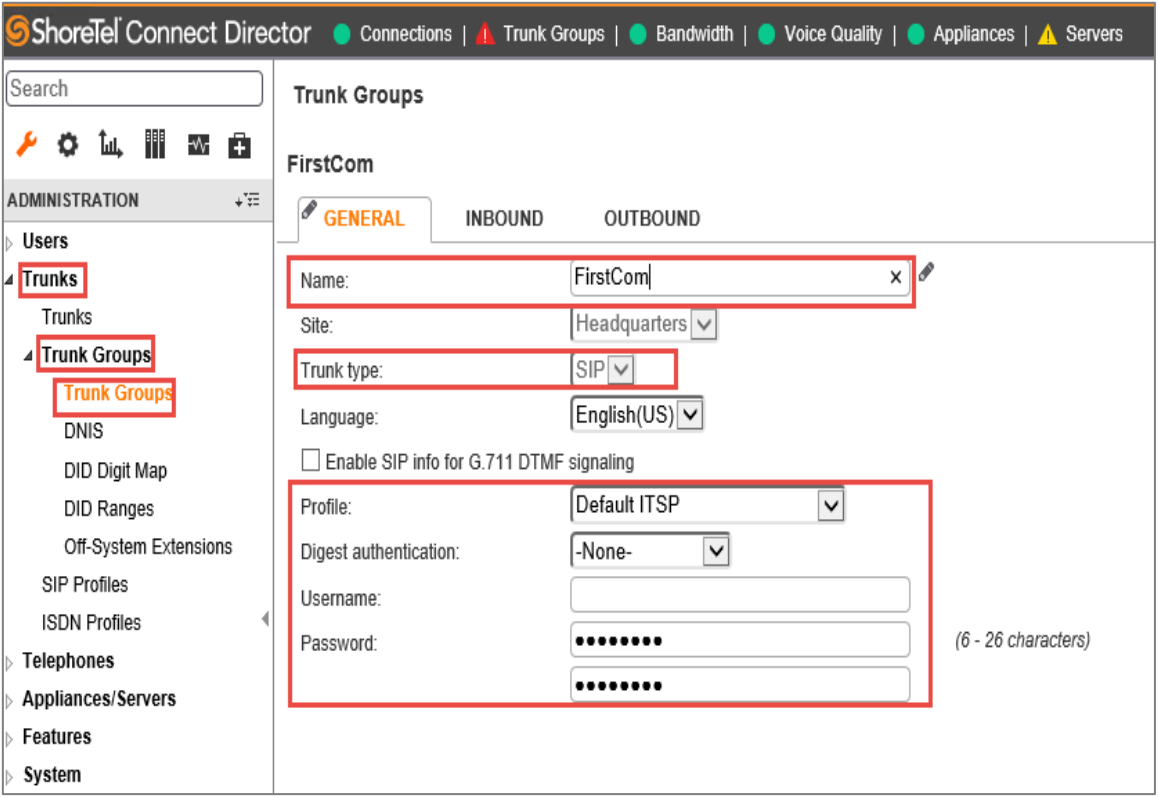

*Figure 5: Trunk Groups*

- 8. Select the **INBOUND** tab
- 9. Set **Number of Digits from CO**: 12 is used in this setup
- 10. **DNIS**: Checked
- 11. **DID**: Checked
- 12. Click **SAVE**

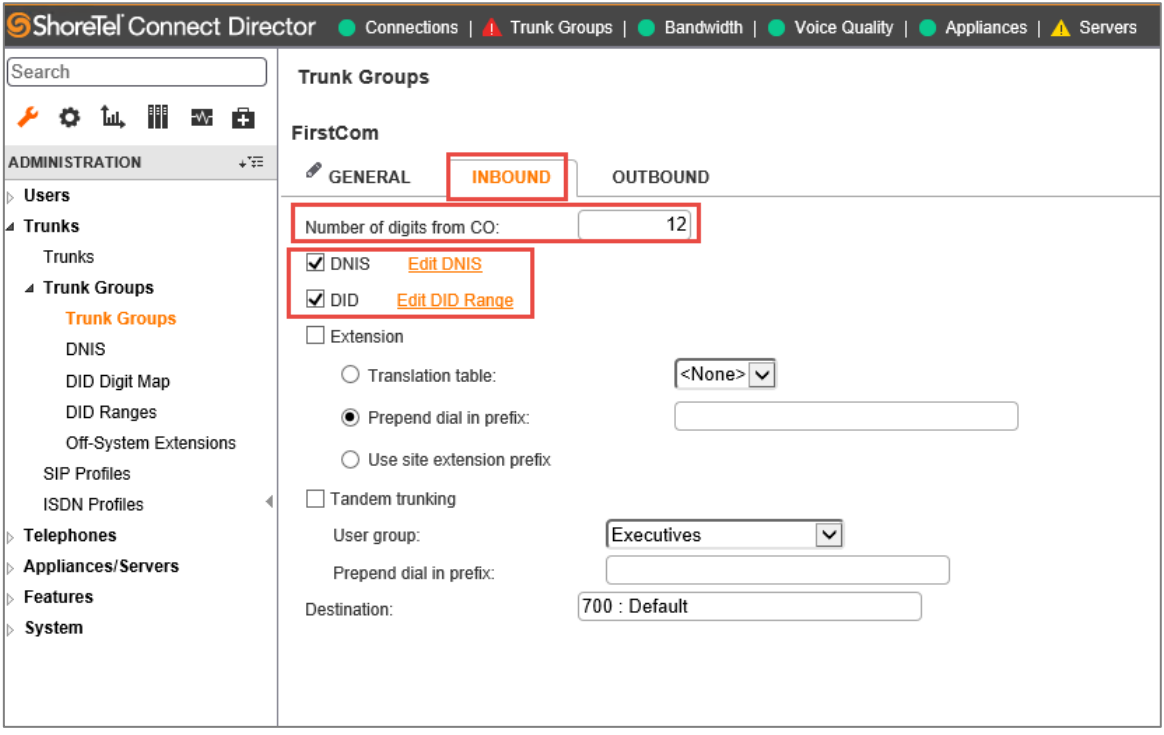

*Figure 6: Trunk Groups – Cont.*

- 13. Select the **OUTBOUND** tab
- 14. **Outgoing**: Checked
- 15. Set **Access Code**: 9 is used in this example
- 16. Set **Local Area Code**: 224 is used in this example
- 17. Set **Billing Telephone Number**: The Pilot number will be provided by your First Communications Account Representative and must be kept confidential
- 18. Leave all other fields as default
- 19. Click **SAVE**

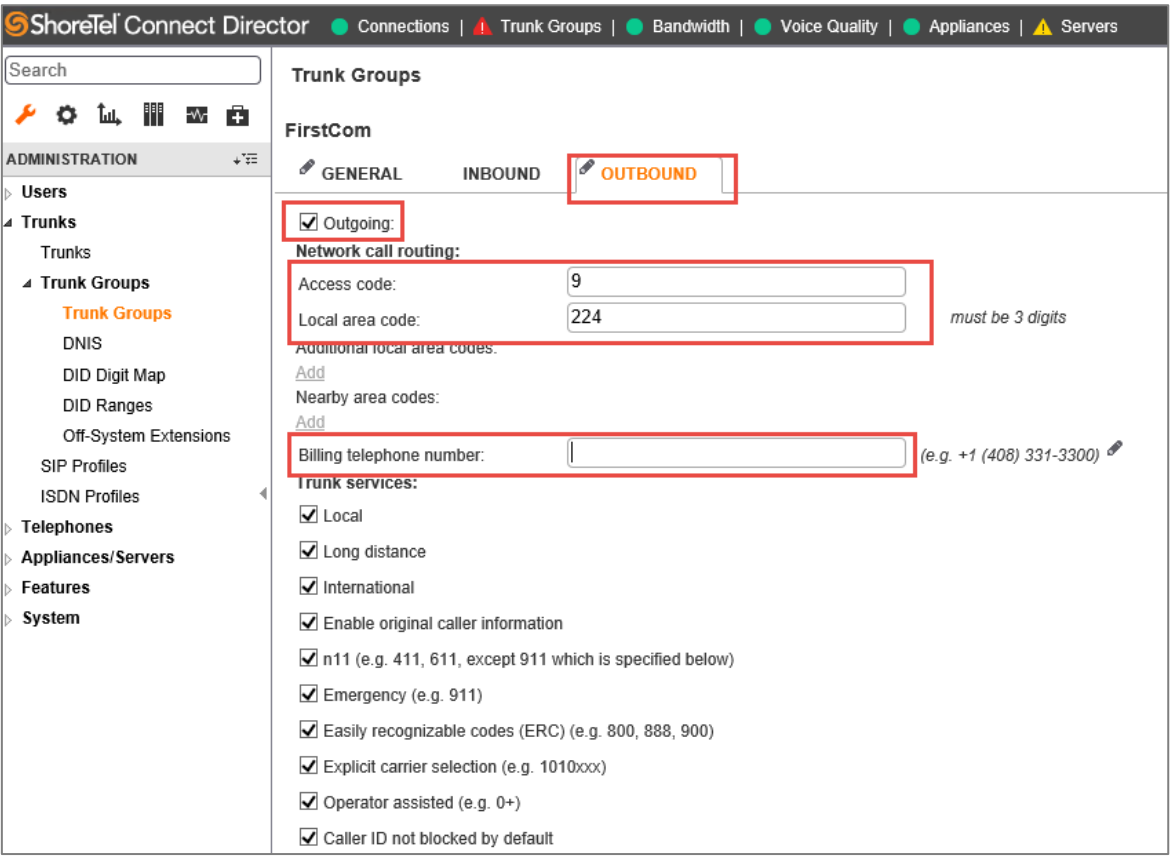

*Figure 7: Trunk Groups – Cont.*

### **Trusted IP Ranges**

In order to transmit the SIP signaling and RTP packets properly, the service provider Signaling and Media IP address needs to be added into Trusted IP Ranges

- 1. Navigate to **System** > **Trusted IP Ranges**
- 2. Click **NEW**
- 3. Set **Name**: **FirstCom** is used for this setup
- 4. Set **Low IP Address**: Enter the service provider lowest Signaling/Media IP address
- 5. Set **High IP Address**: Enter the service provider highest Signal/Media IP address
- 6. Click **SAVE**

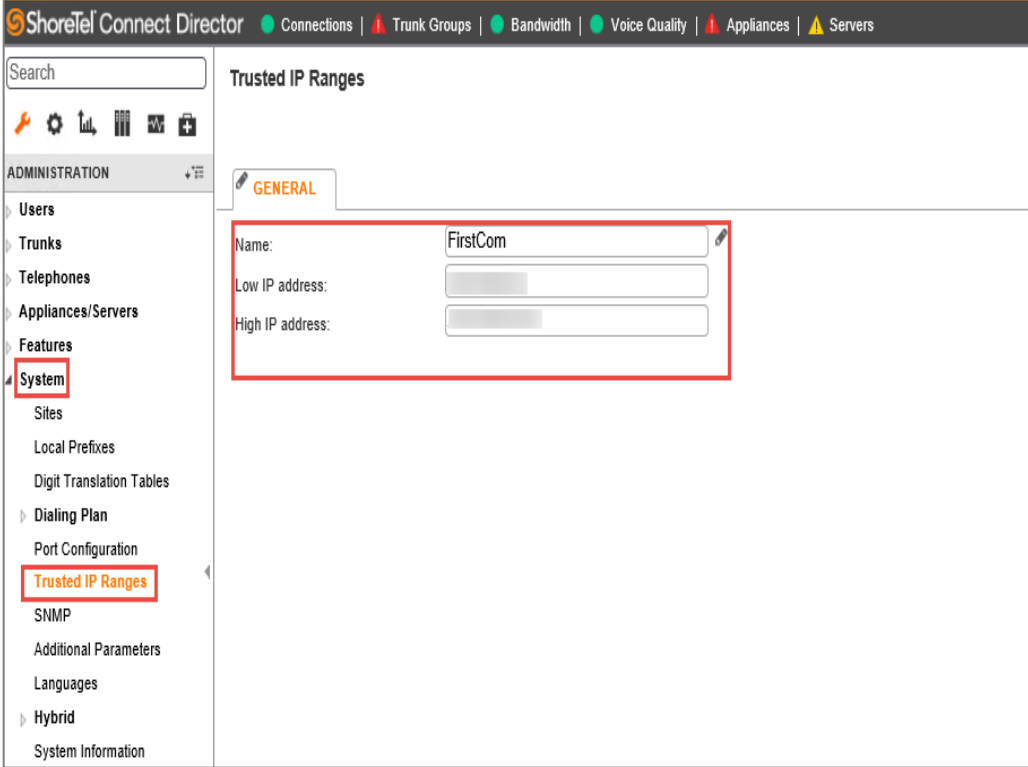

*Figure 8: Trusted IP Ranges*

### **ShoreTel Application Note**

### **Create Individual Trunks**

- 1. Navigate to **Administration > Trunks > Trunks**
- 2. Set **Trunk Group**: FirstCom *(SIP)* is selected from the drop-down menu
- 3. Set **Name**: *FirstCom* is used in this setup
- 4. Set **Switch**: *Lab109-vTS1* is selected from the drop-down menu
- 5. Set **IP Address or FQDN**: Enter the IP Address of the First Communications SIP Trunks. Please contact your First Communications sales representative for additional information.
- 6. Click **SAVE**

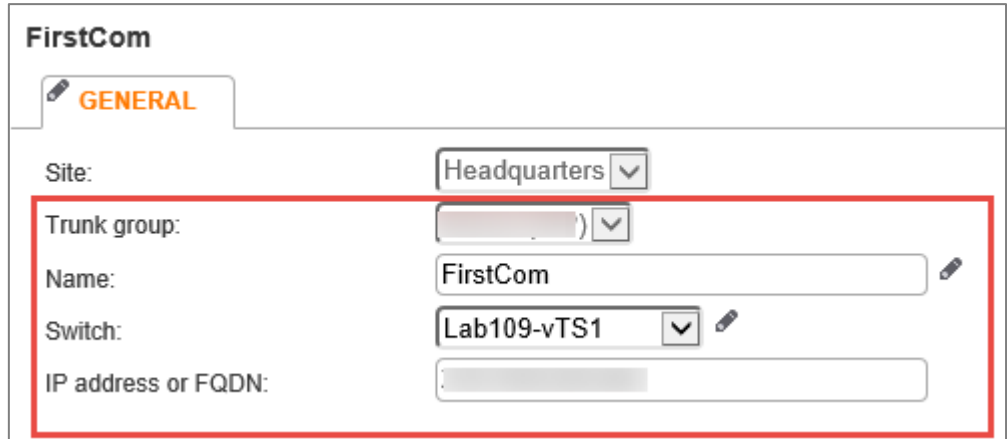

*Figure 9: Individual Trunks*

## <span id="page-15-0"></span>**Summary of Tests and Results**

*N/S = Not Supported N/T= Not Tested N/A= Not Applicable*

### **Primary Switch Test Plan (Virtual Trunk Switch)**

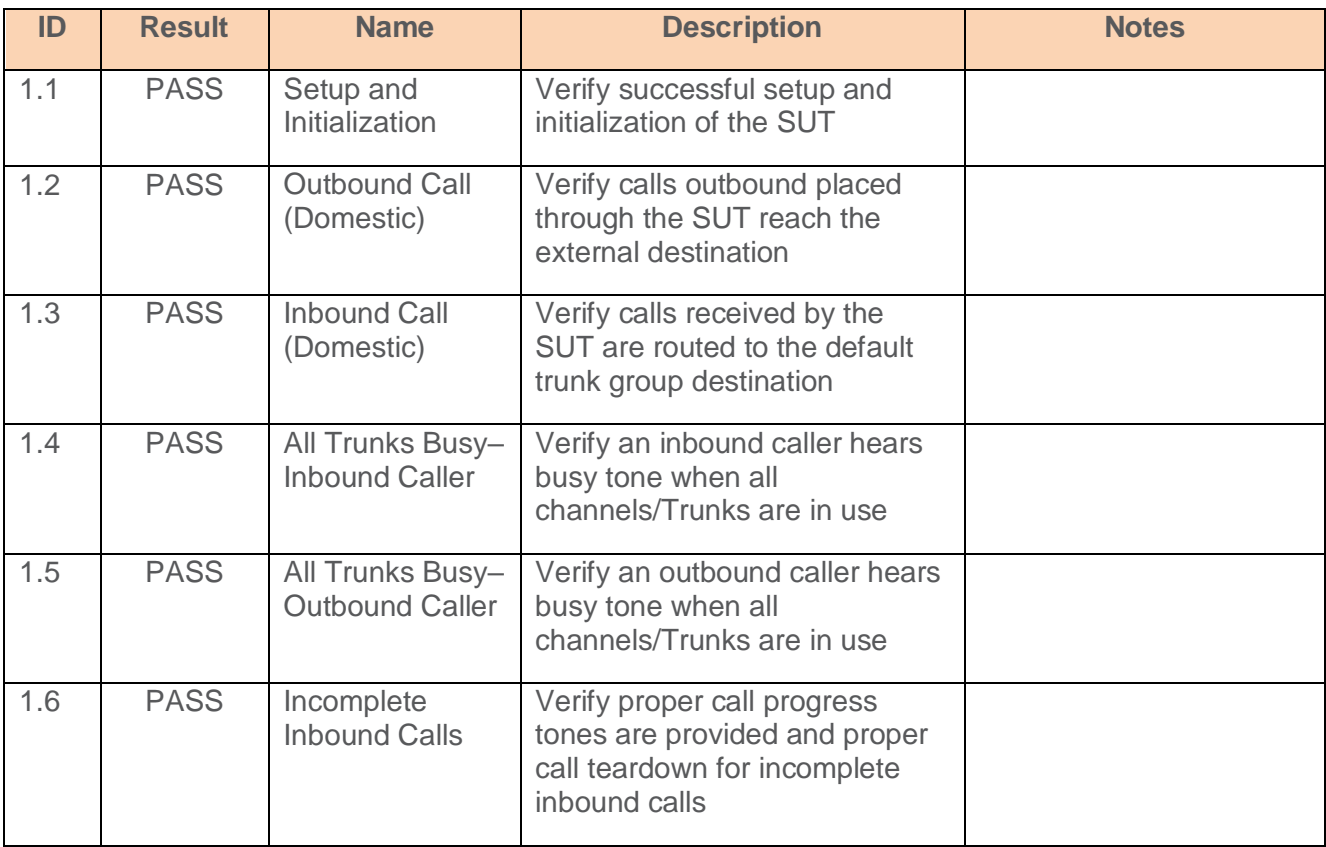

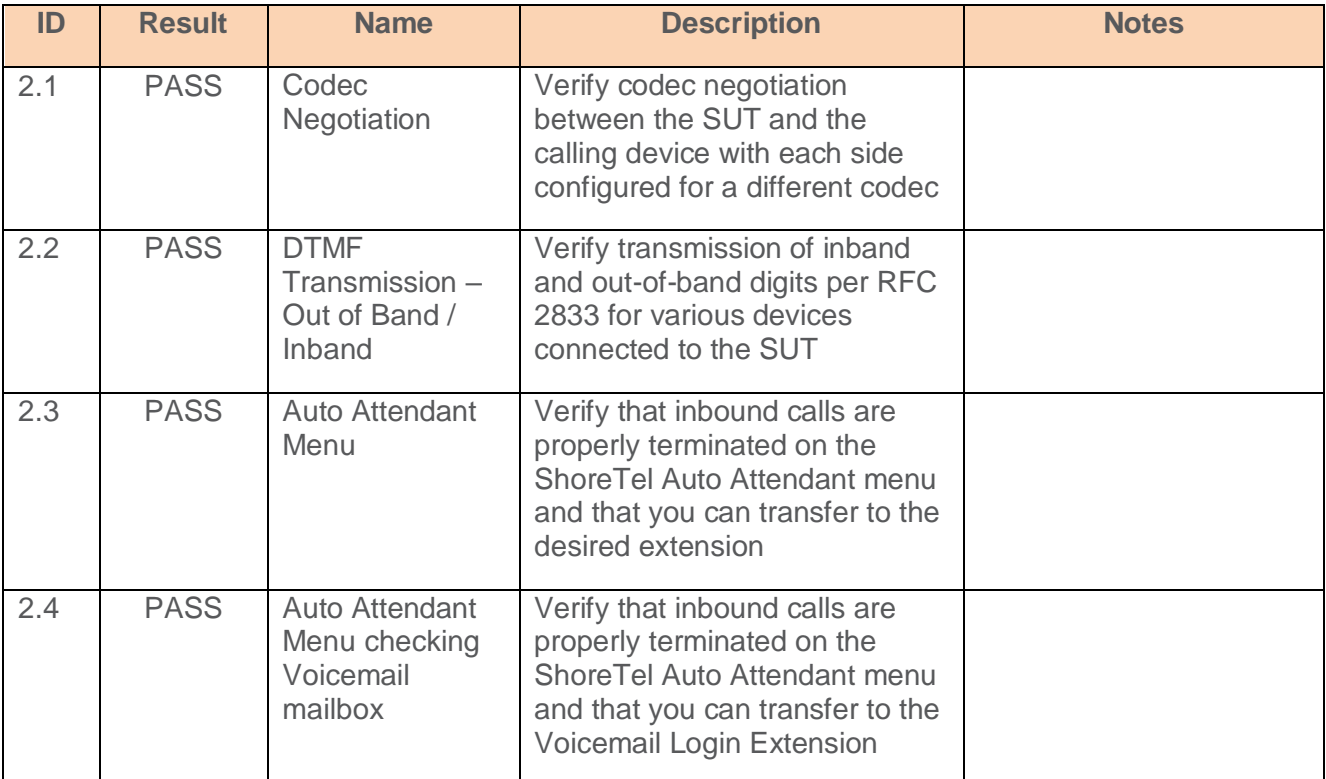

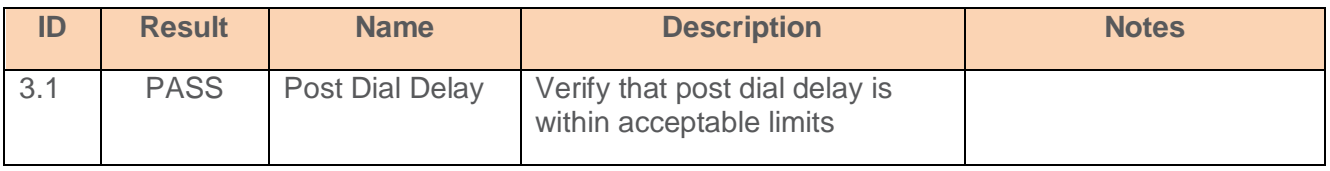

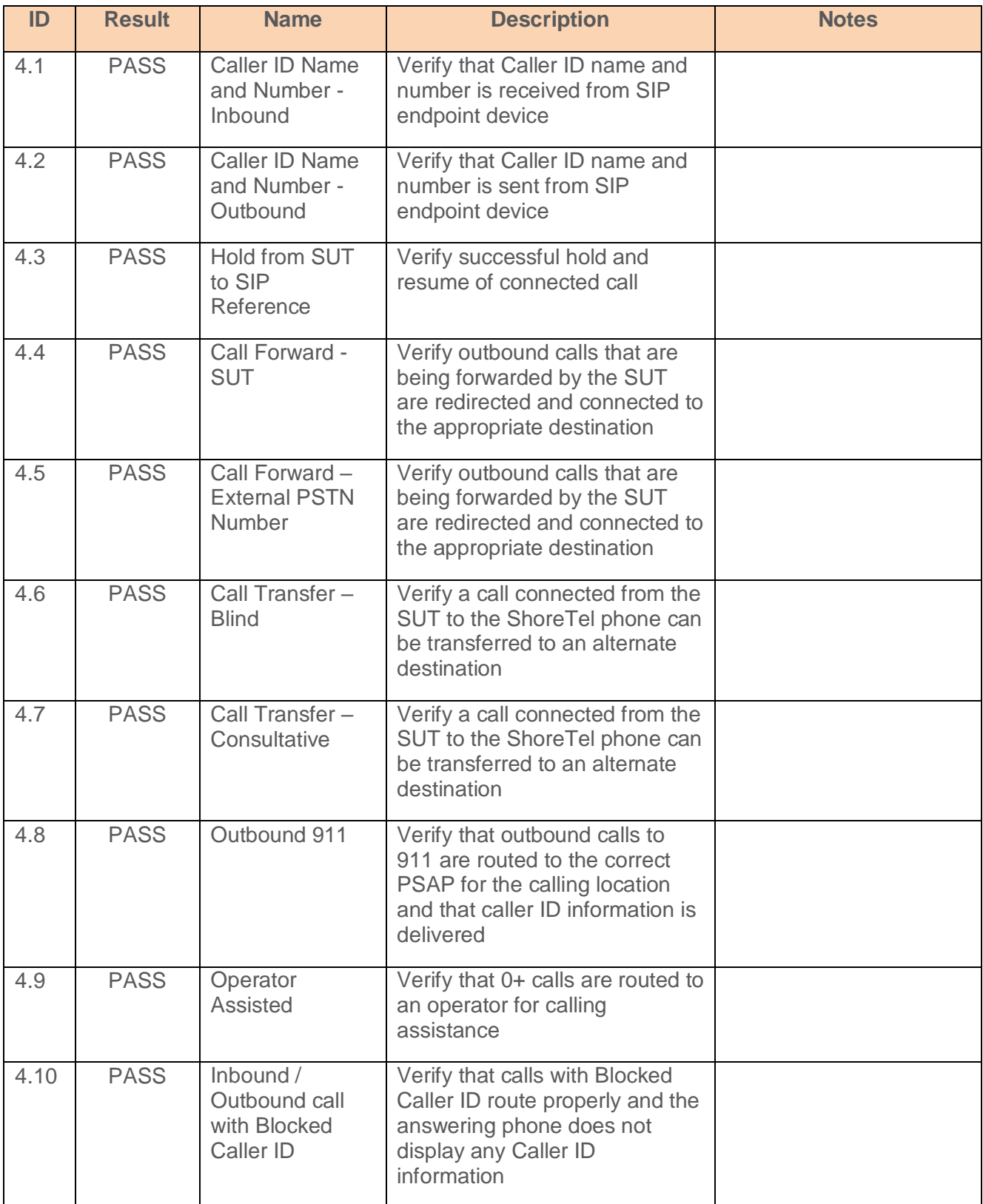

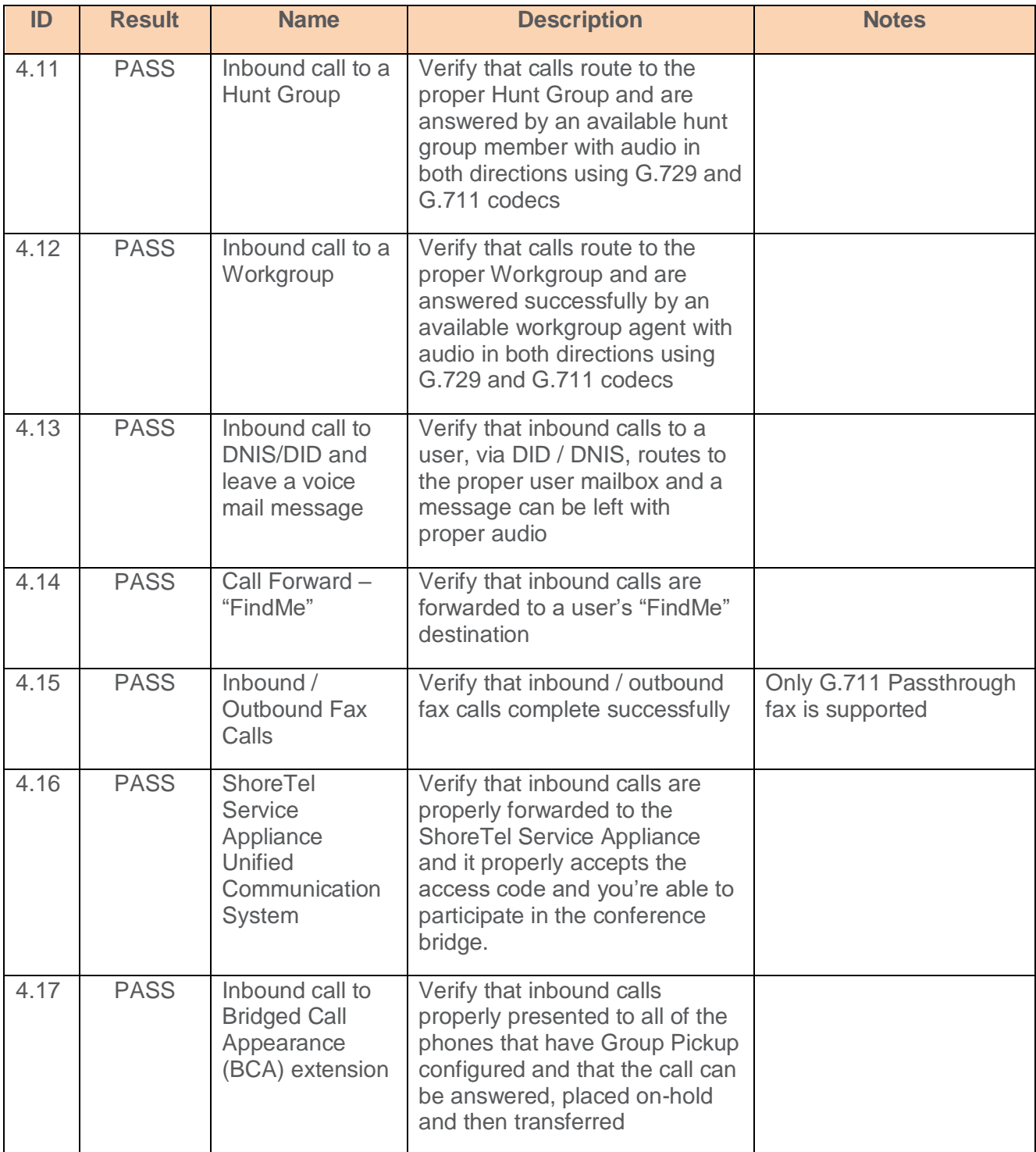

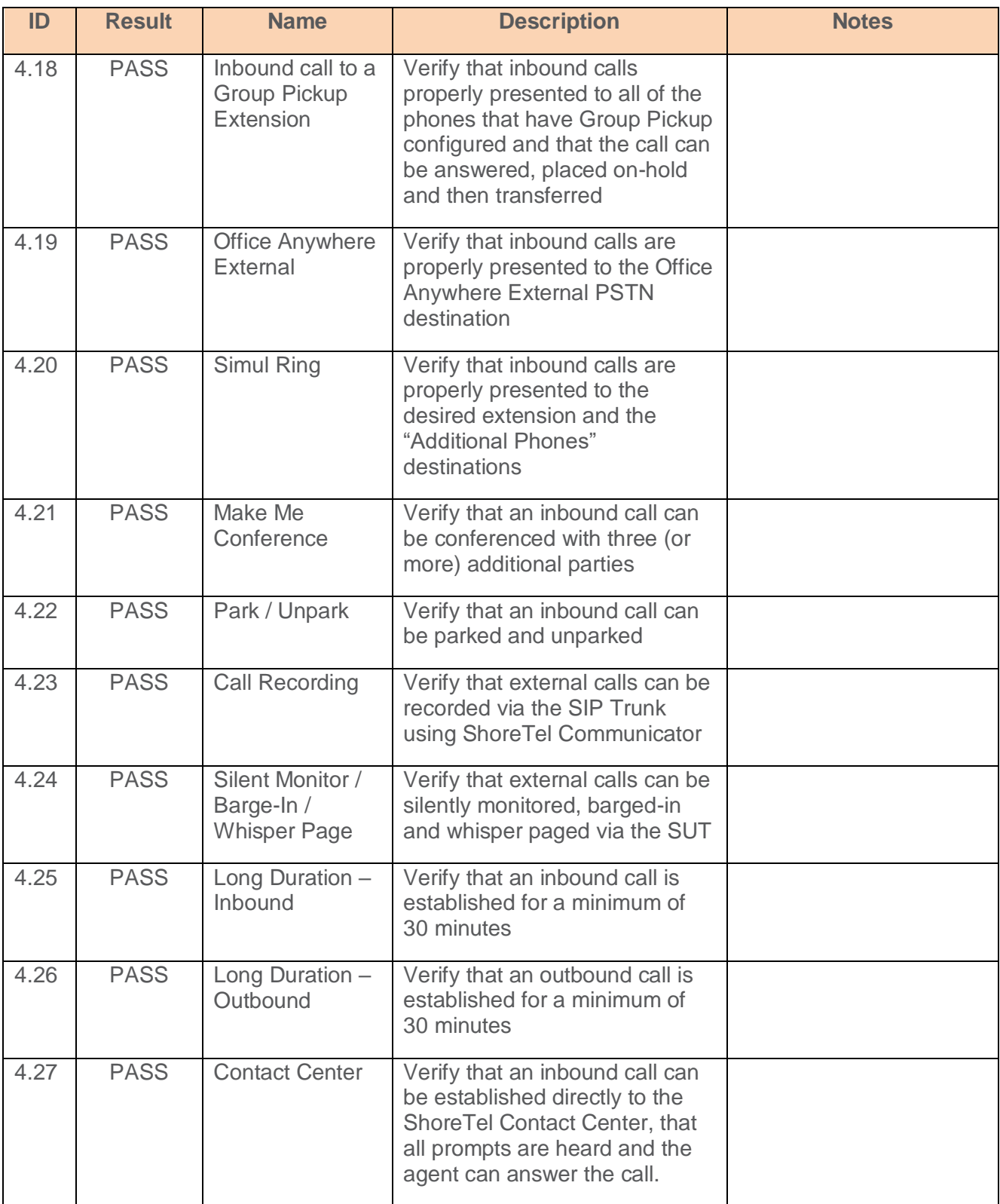

## **ShoreTel Application Note**

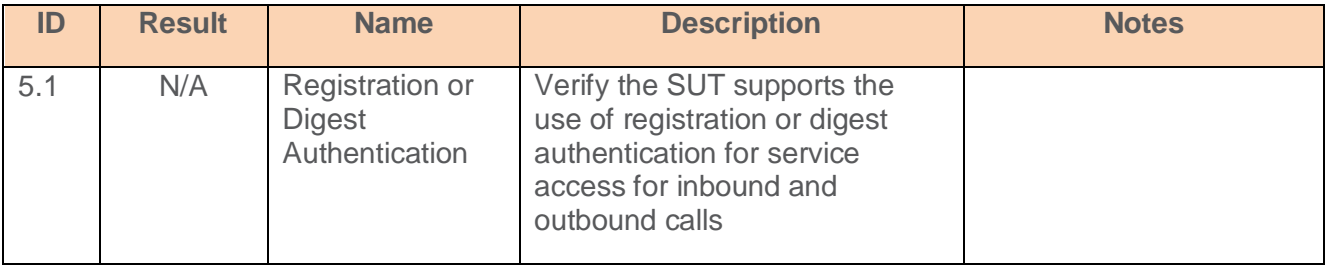

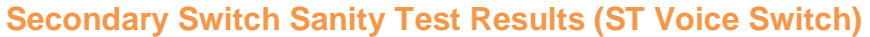

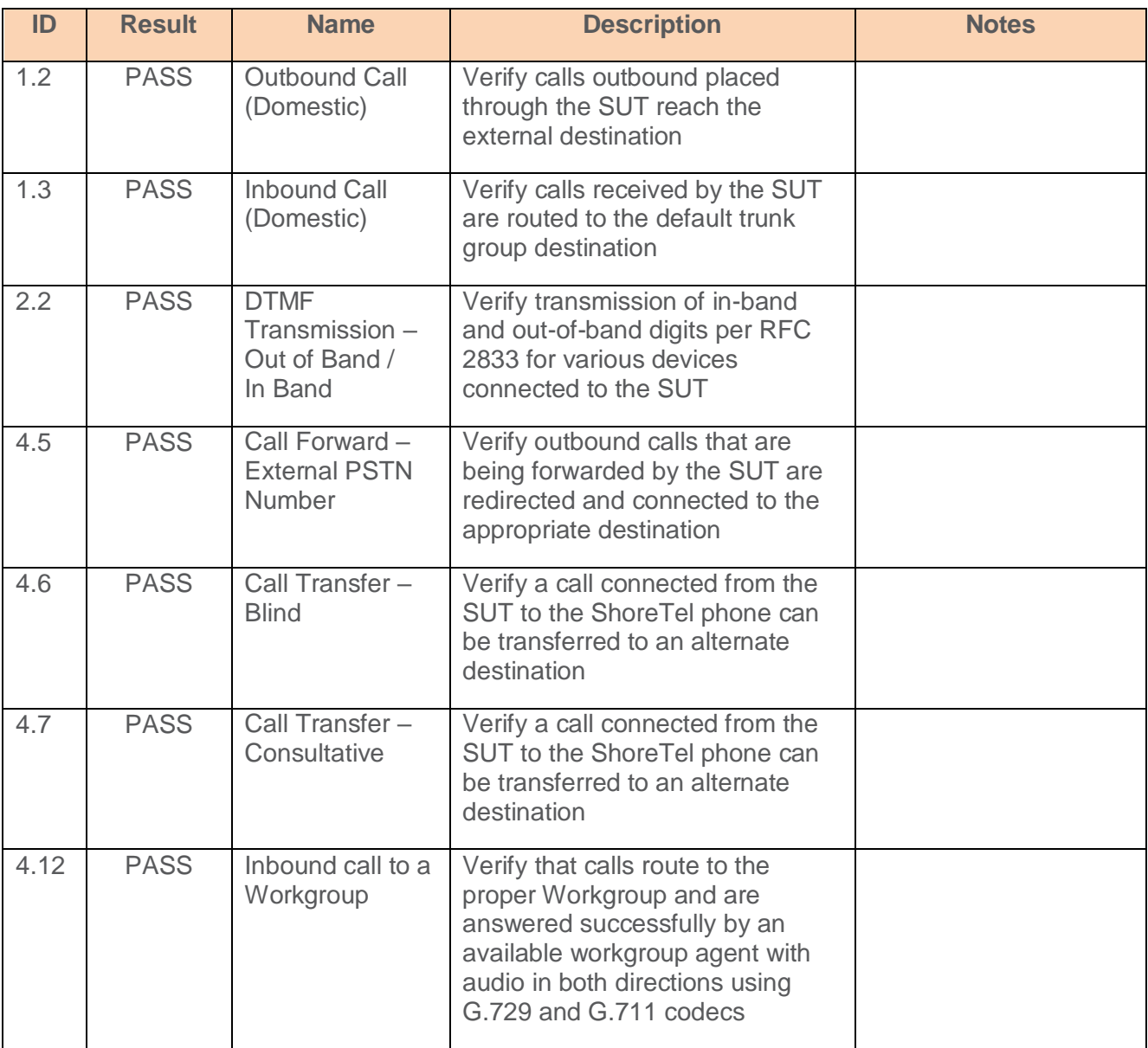

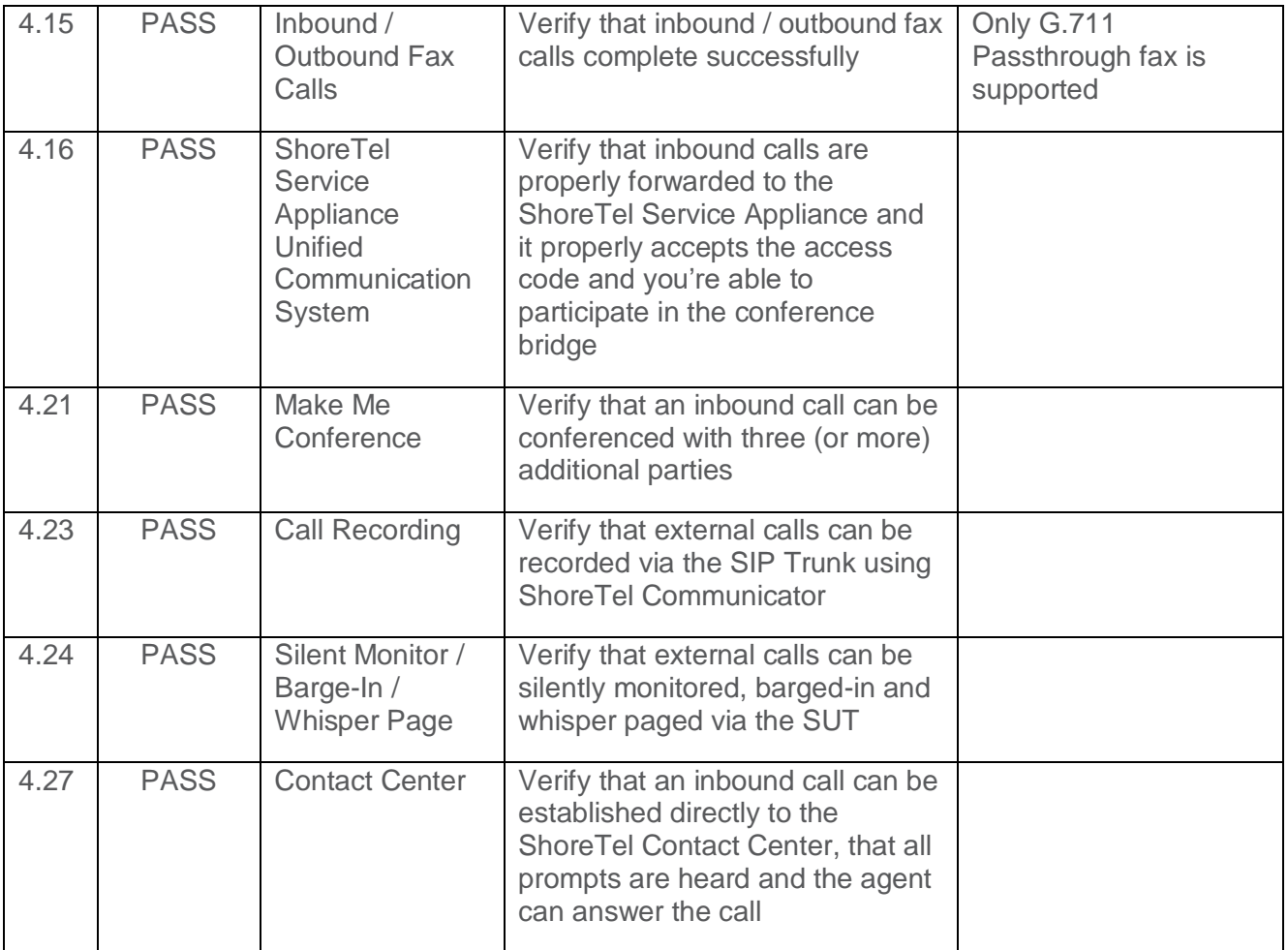

## <span id="page-23-0"></span>**Conclusion**

First Communications SIP Trunking has been successfully tested with ShoreTel Connect ONSITE.

# <span id="page-23-1"></span>**Additional Resources**

*ShoreTel Connect ONSITE [System Administration Guide](https://support.shoretel.com/kb/view.php?id=kA91A0000008OjVSAU)*

*ShoreTel Connect ONSITE [Planning and Installation Guide](https://support.shoretel.com/kb/view.php?id=kA91A0000008OfJSAU)*

*[ShoreTel Connect ONSITE](https://support.shoretel.com/kb/view.php?id=kA91A0000008Oj1SAE) Client User Guide*

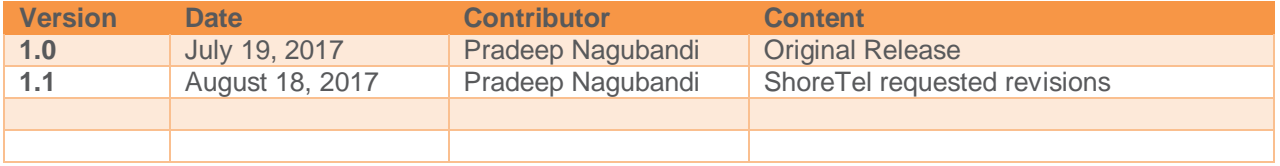

## ShoreTel. Brilliantly simple business communications.

ShoreTel, Inc. (NASDAQ: SHOR) is a leading provider of brilliantly simple IP phone systems and unified communications solutions powering today's always-on workforce. Its flexible communications solutions for on-premises, cloud and hybrid environments eliminate complexity, reduce costs and improve productivity.

Sunnyvale, CA 94085 +1 (408) 331-3333 Fax Easthampstead Road Suntec Tower 3 USA USA Bracknell, RG12 1YQ Singapore 038988 shoretel.com +44 (0) 1344 208800 Tel +65 6517 0800 Tel

**World Headquarters** +1 (800) 425-9385 Toll Free **EMEA APAC** 960 Stewart Drive **+1** (408) 331-3300 Tel Inspired **8** Temasek Boulevard#41-03

Copyright © 2015 ShoreTel. All rights reserved. The ShoreTel logo and ShoreTel are registered trademarks of ShoreTel, Inc. in the United States and/or other countries. All other copyrights and trademarks herein are the property of their respective owners. Specifications are subject to change without notice.